# 致河北科技师范学院新生的一封信

### 《新生入学安全教育》学习说明

亲爱的 2023 级新同学:

祝贺您即将成为我校的一名大学生!作为学校的安全工作部门,维护学校的 正常教学、生活秩序,保障学校和师生的安全是我们义不容辞的责任。同时,我 们的工作也离不开你们的支持与配合,即将步入大学生活,安全问题尤为重要, 为此,安全工作处联合学生处、教务处特开设《[新生入学安全教育》](https://mooc1-2.chaoxing.com/course/isNewCourse?courseId=204398861&edit=true&enc=9ac019cf6eedd6854aa3160a589ed17f) (入学篇), 课程形式为在线学习,请新生收到录取通知书后即可认真学习,掌握相关安全知 识。具体操作如下: (以下两种学习方式可选择其一)

#### 1、手机端 APP 学习

(1) 下载安装:扫描下方的二维码或者在手机应用市场搜索"学习通",或者"超星学 习通"下载安装。

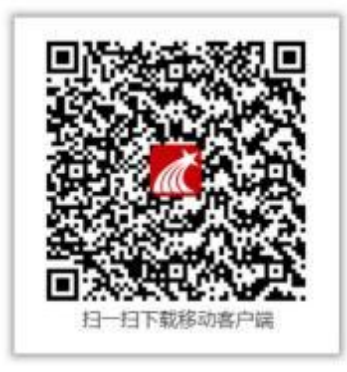

(2) 注册登录:进入 APP 后,在登录页面点击"新用户注册",或者"手机号码快捷登 录",进行手机号注册登录。

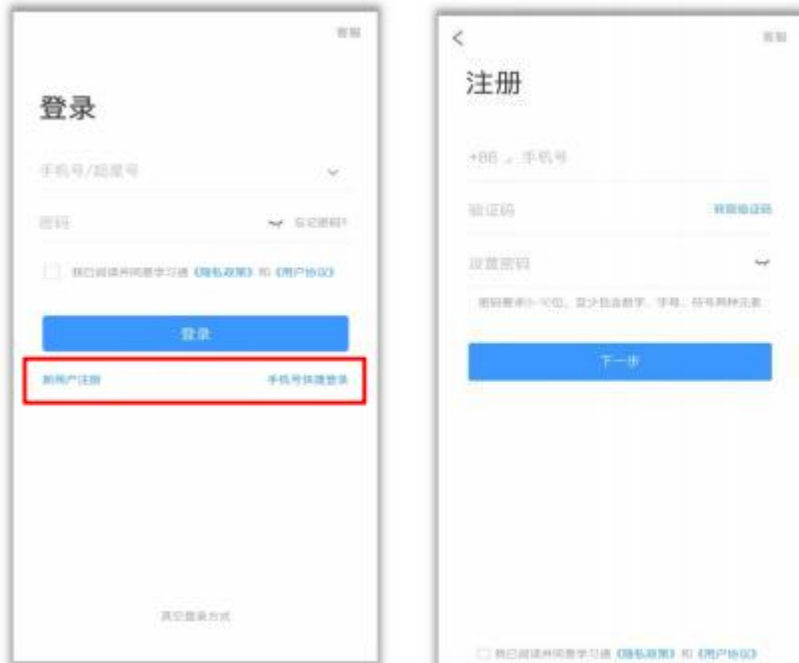

(3) 完善学校信息:在"UC 码/单位名称"中输入"18324"选择"河北科技师范 学院","学号/工号"为本人考生号。

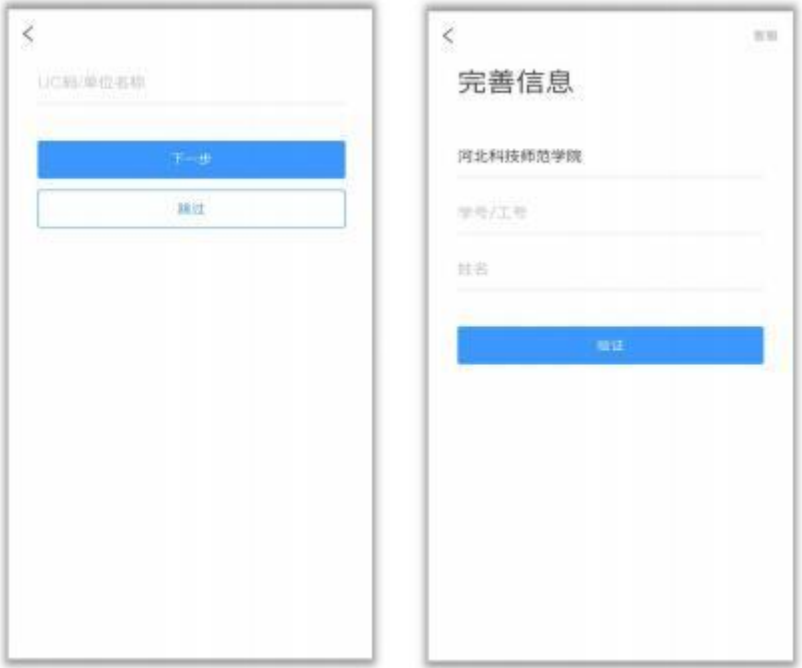

(4) 增加绑定单位:如已登录学习通,但是未绑定本单位,请添加单位。 点击学习通下方"我"---"头像"--"绑定单位"--"添加单位",单位 处输入"18324"选择"河北科技师范学院",输入考生号,进行单位绑定。

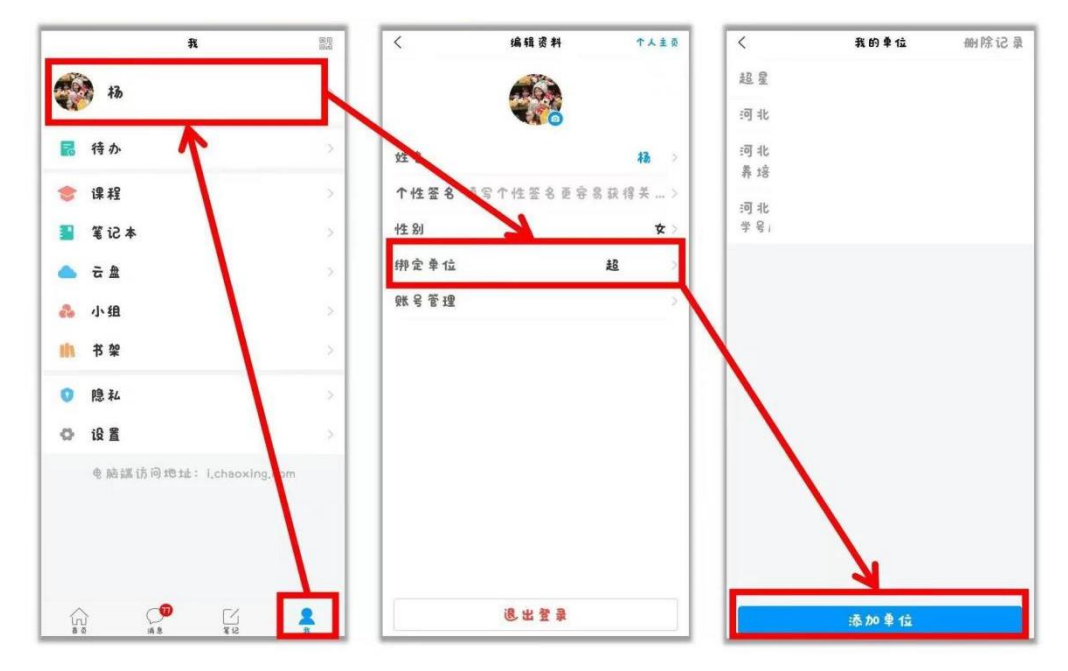

(5) 课程学习: 单位绑定后才可以看到课程, 绑定后点击底菜单"我"--"课程"--"我学的课"点击进入对应课程,完成章节任务点、章节测验、 考试板块的学习。

#### 2、电脑端学习:

(1) 打开网址:hevttc.fanya.chaoxing.com, 进入河北科技师范学院平台, 点 击右上角的"登录",手机号绑定者生号后,可使用手机号密码登录、手机号验 证码登录、使用学习通 APP 扫码登录, 账号、密码与手机端一致;

(2) 登录后进入学习空间,点击"课程"——《[新生入学安全教育》](https://mooc1-2.chaoxing.com/course/isNewCourse?courseId=204398861&edit=true&enc=9ac019cf6eedd6854aa3160a589ed17f) (入 学篇) 图标,即可开始学习。

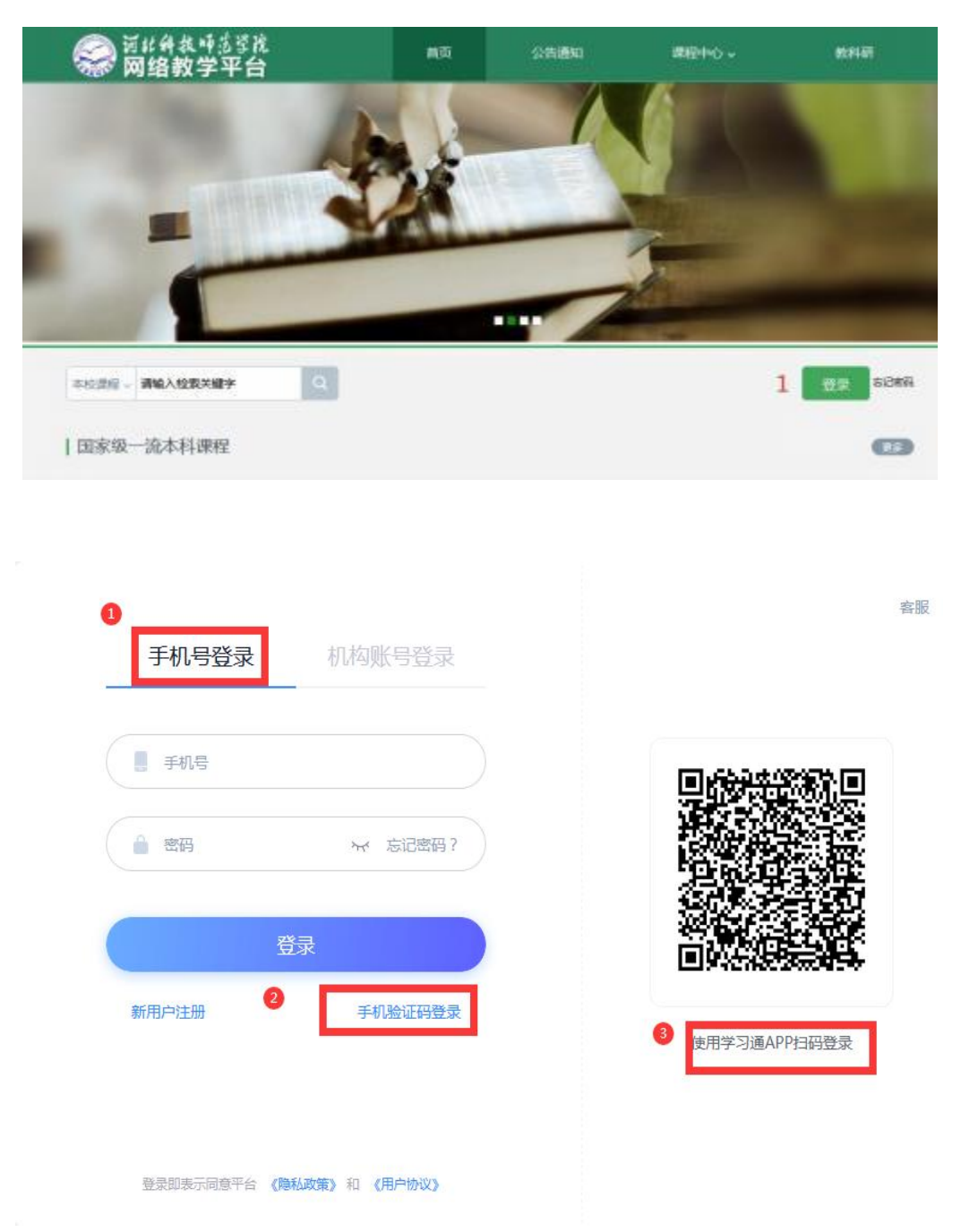

## **3**

学习时间:自收到通知书之日起至2023年9月4日,完成课程所有任务点的 学习。

#### **4**

本课程为零学分必修课,进行在线考核,没有完成学习或成绩不合格的, 本 学年度不能评优评先。

#### 5、课程问题答疑

在 QQ 群找超星工作人员进行咨询:

QQ 群号:836767807 QQ 群解答时间为周一至周五 8 :30- 17:00

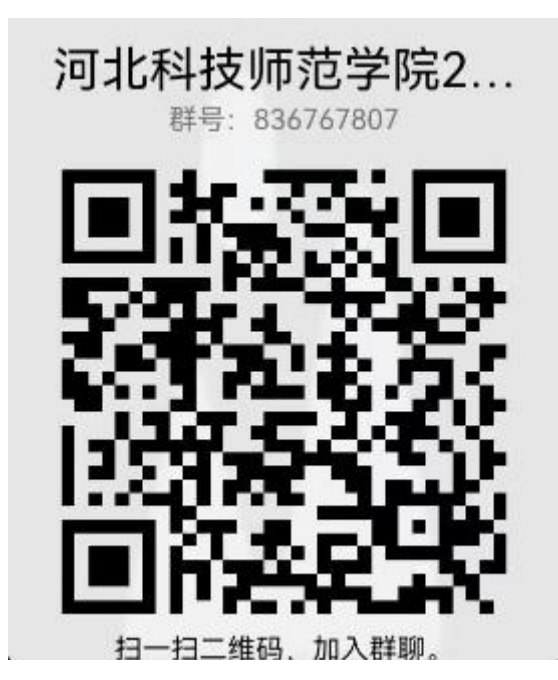

河北科技师范学院安全工作处

二 0 二三年七月